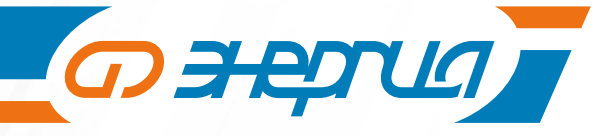

# **ИСТОЧНИКИ БЕСПЕРЕБОЙНОГО ПИТАНИЯ**

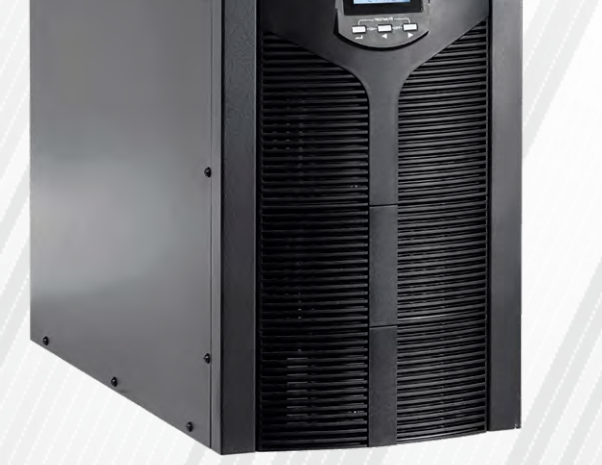

**Модели: ИБП Pro OnLine серии Н**

**ИНСТРУКЦИЯ ПО ЭКСПЛУАТАЦИИ/ ПАСПОРТ НА ТЕХНИЧЕСКОЕ ИЗДЕЛИЕ**

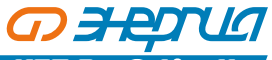

## **Содержание**

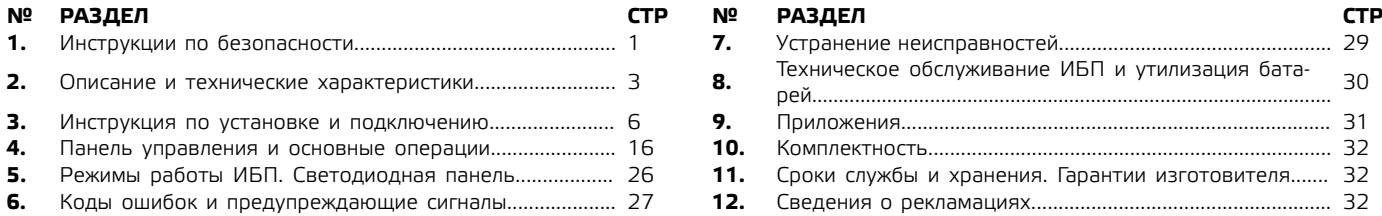

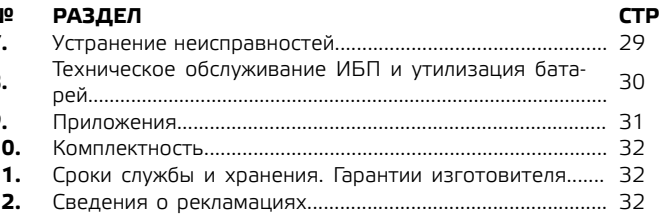

### **Внимание!**

**Перед началом эксплуатации источника бесперебойного питания (ИБП) внимательно прочтите и строго соблюдайте все инструкции данного Руководства. Обратите особое внимание на указанные предупреждения. Храните данное Руководство рядом с ИБП и, при необходимости, сверяйтесь с ним.**

## **1. Инструкции по безопасности.**

- 1.1. Техника безопасности при работе с ИБП.
- ʐ При транспортировке источники бесперебойного питания должны упаковываться надлежащим образом. ИБП всегда должен находиться в положении, указанном на упаковке. Не допускаются удары и падения.
- ʐ После переноса ИБП из холодного места в теплое помещение на нем может конденсироваться влага из воздуха. В этом случае дайте ИБП прогреться и высохнуть в течение как минимум 2 – 6 часов, и лишь затем приступайте к его подключению.
- ʐ Не устанавливайте ИБП в помещениях с повышенной влажностью, рядом с водой, в непосредственной близости с коммуникациями тепло и водоснабжения.
- ʐ Не устанавливайте ИБП в местах, подверженных прямому воздействию солнечного света, рядом с источниками тепла и источниками открытого огня.
- ʐ Не устанавливайте ИБП в запыленных местах или местах, где может присутствовать токопроводящая или химически агрессивная пыль.
- ʐ Вентиляционные отверстия на корпусе ИБП расположены на его передней, задней и боковых панелях. Не перекрывайте вентиляционные отверстия. Для обеспечения нормального притока охлаждающего воздуха располагайте ИБП на достаточном расстоянии от стен.
- ʐ Даже у отключенного ИБП на контактах и внутри его корпуса может присутствовать опасное электрическое напряжение! Не прикасайтесь к контактам ИБП, а также к деталям внутри его корпуса!

# *O HENUA*

## **ИБЛ Рго Оп<sup>р</sup>пе Н** ИСТОЧНИК БЕСПЕРЕБОЙНОГО ПИТАНИЯ

- ʐ Запрещается помещать внутрь ИБП посторонние предметы!
- ʐ При возникновении чрезвычайной ситуации (повреждении корпуса ИБП или соединительных кабелей, попадании в корпус ИБП посторонних предметов или веществ и пр.) немедленно обесточьте ИБП и проконсультируйтесь со службой технической поддержки.
- ʐ В случае возникновения очагов возгораний используйте для тушения порошковый или углекислотный огнетушитель.

### 1.2. Техника безопасности при работе с аккумуляторными батареями.

- ʐ Для подключения внешних аккумуляторных батарей используйте комплект только из одинаковых батарей с подходящими для ИБП техническими характеристиками.
- ʐ При подключении внешних АКБ используйте только кабели, рекомендованные производителем ИБП. Строго соблюдайте все инструкции, изложенные в п.3.4. настоящего руководства.
- ʐ Соблюдайте особую осторожность при монтаже и подключении аккумуляторных батарей. Чтобы исключить возможность короткого замыкания и/или поражения электрическим током при работе с батареями соблюдайте следующие инструкции.
	- 1. Снимите часы, кольца и другие металлические предметы.
	- Используйте только инструменты с изолированными ручками.
	- 3. Оденьте токонепроводящую обувь и перчатки.
	- 4. Не помещайте металлические инструменты или детали на корпус АКБ.
	- 5. Перед присоединением кабеля к клемме аккумулятора, убедитесь в отсутствии возможного возникновения короткого замыкания цепи.
- ʐ Не подвергайте АКБ воздействию открытого огня или сильного нагрева.
- ʐ Избегайте действий, которые могут привести к повреждению корпуса аккумуляторной батареи. Электролит, находящийся в АКБ, содержит кислоту и является ядовитым. При попадании электролита в глаза или на кожу, промойте поврежденные участки большим количеством чистой воды и срочно обратитесь к врачу.
- ʐ Цепь батарей не является изолированной от входного напряжения ИБП. Для предотвращения удара электрическим током, прежде чем прикасаться к клеммам АКБ, убедитесь, что цепь батарей отключена от ИБП.
- ʐ Производите замену аккумуляторов внутри ИБП только в специализированных сервисных центрах.

## **Внимание!**

**Внутри корпуса ИБП присутствует опасное для жизни напряжение. Для личной безопасности, пожалуйста, не снимайте защитные панели корпуса ИБП, не проводите ремонт собственными силами. В случае возникновения вопросов обратитесь в сервисный центр или свяжитесь с поставщиком ИБП.**

Продукция сертифицирована и соответствует требованиям технического регламента Таможенного союза ТР ТС 004/2011 «О безопасности низковольтного оборудования»; ТР ТС 020/2011 «Электромагнитная совместимость технических средств». Технические условия и нормативная база на изделие устанавливаются стандартом предприятия Компании–продавца и приведены в Таблице 1.

**2**

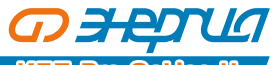

# **2. Описание и технические характеристики.**

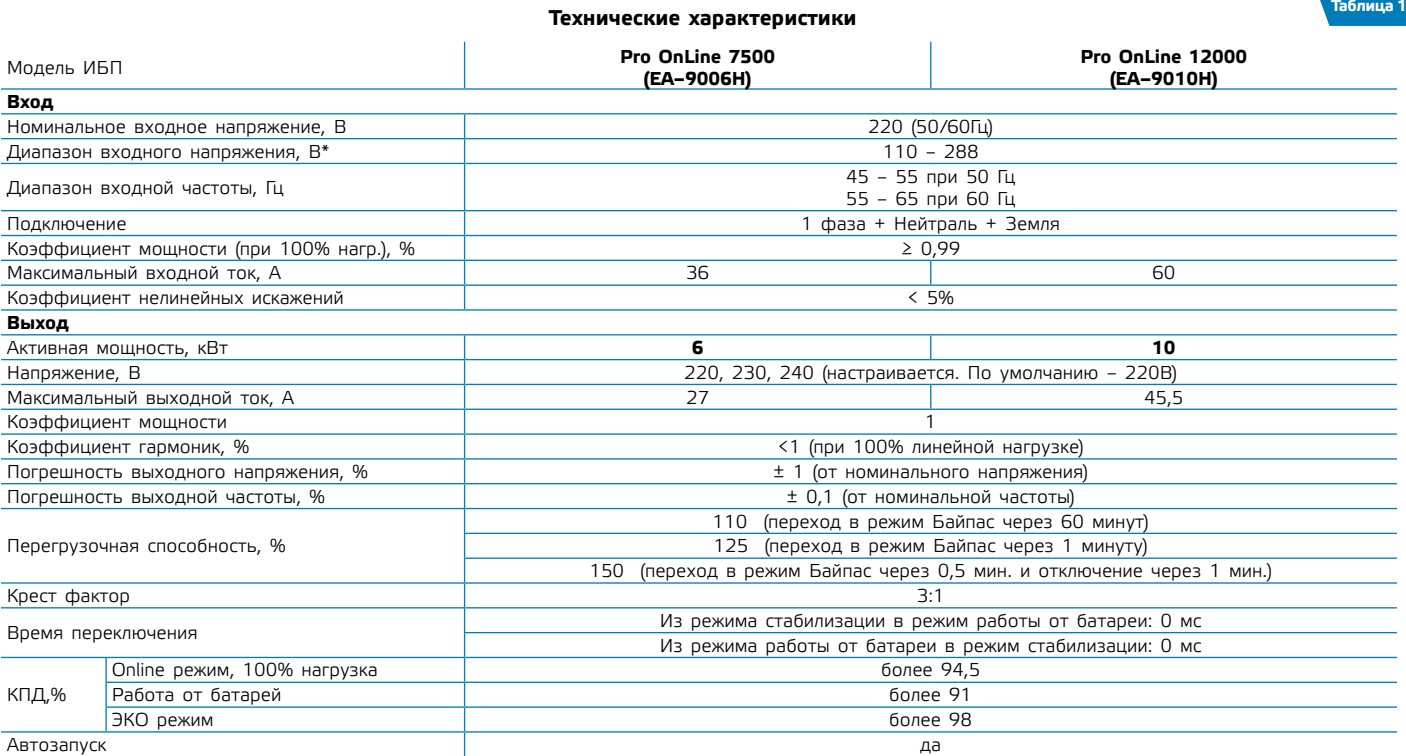

\* При входном напряжении 110 – 176 В нагрузка не должна превышать 50% от номинальной мощности.

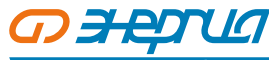

**ИБП Pro OnLine Н** ИСТОЧНИК БЕСПЕРЕБОЙНОГО ПИТАНИЯ

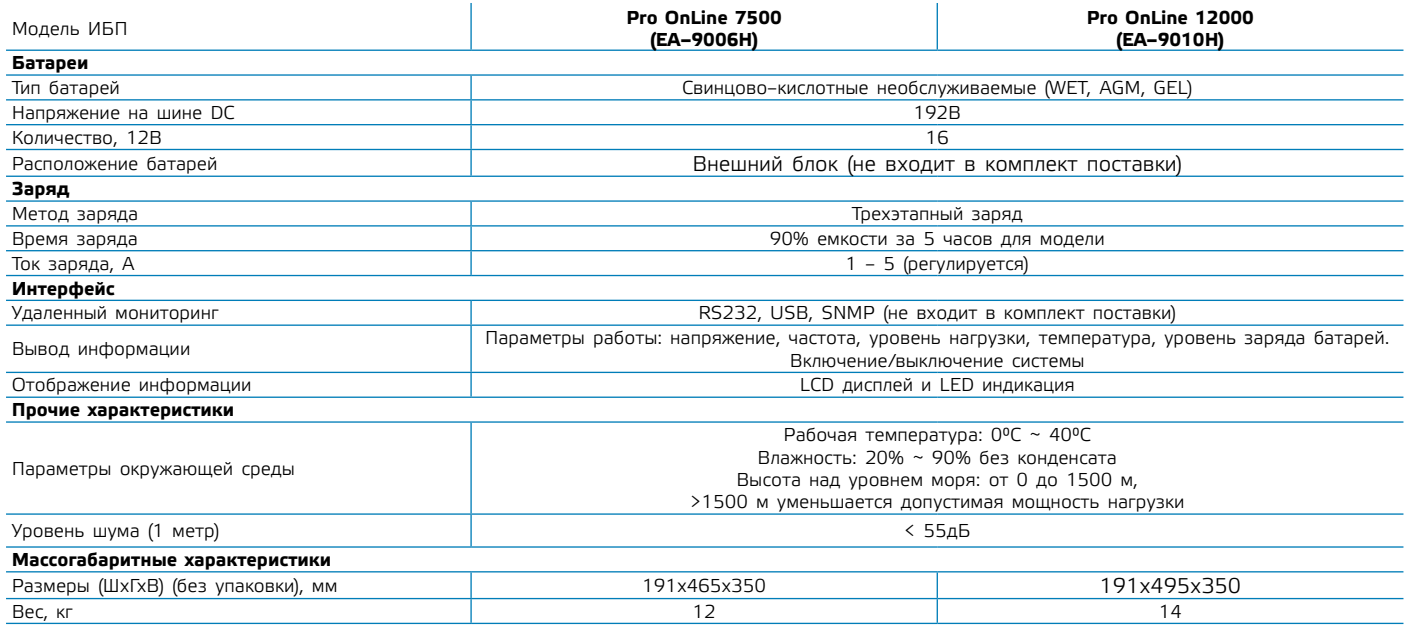

2.1. Распаковка и проверка.

ʐ Откройте упаковку ИБП, проверьте комплектность аксессуаров, включая руководство пользователя.

ʐ Проверьте ИБП на наличие механических повреждений, которые могли возникнуть при транспортировке. При обнаружении повреждений, не включайте источник бесперебойного питания в сеть, обратитесь в сервисный центр или свяжитесь с поставщиком.

ʐ Убедитесь в соответствии полученного оборудования, сравнив информацию с задней панели источника бесперебойного питания с данными из таблицы 2.

### **Примечание.**

**4**

Пожалуйста, сохраняйте оригинальную упаковку для возможного дальнейшего использования при транспортировке ИБП.

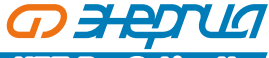

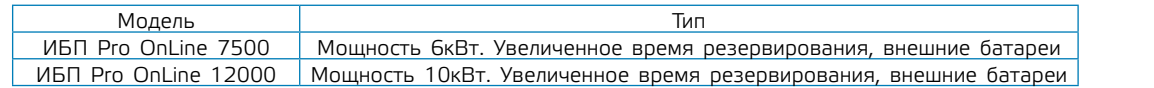

2.2. Задняя и передняя панели ИБП.

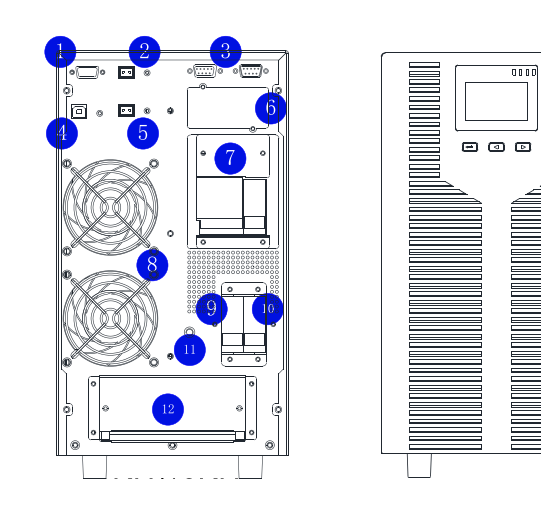

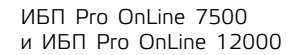

Вид сзади Вид спереди

**CONSIDERED** 

**Рисунок 1**

**Таблица 2**

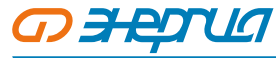

## **ИБЛ Рго Оп<sup>р</sup>пе Нови** источник бесперебойного питания

#### **Таблица 3**

**6**

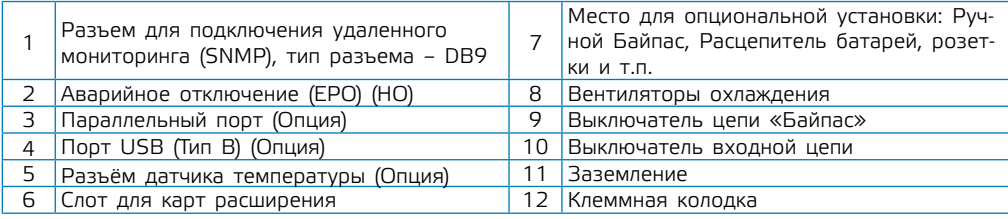

- 2.3. Инструкция по хранению
- ʐ Оборудование следует хранить в заводской упаковке.
- ʐ Рекомендуется хранение при температуре –25°С ~ +55°С.
- ʐ Оборудование должно быть надежно защищено от пыли и влаги.
- ʐ При длительном хранении необходимо каждые шесть месяцев заряжать батареи ИБП в течении как минимум 8 часов.

## **3. Инструкция по установке и подключению.**

Внимание! Установку ИБП должен производить пользователь знакомый с правилами эксплуатации электроустановок потребителей.

Внимание! Эксплуатация АКБ при температуре вне диапазона 15 – 25 °С может привести к сокращению срока службы АКБ.

3.1. Требования к установке.

Место установки ИБП должно обеспечивать хорошую вентиляцию, удаленность от воды, воспламеняющихся газов и жидкостей, вызывающих коррозию.

- Для беспрепятственной вентиляции, установите ИБП на достаточное расстояние от стен (не менее 0.5 м). Не перекрывайте воздуховоды, расположенные на передней, боковых и задней панелях ИБП.
- ʐ Рабочая температура окружающей среды должна быть в пределах 0°С ~ 40°С.
- ʐ После переноса ИБП из холодного места в теплое помещение на нем может конденсироваться влага из воздуха. В этом случае необходимо дать ИБП прогреться и полностью высохнуть в течение как минимум 2 – 6 часов. В противном случае существует риск поражения электрическим током.
- ʐ Розетку электросети для подключения ИБП следует располагать в легкодоступном месте в непосредственной близости от ИБП.

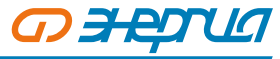

- ʐ При подсоединении нагрузки к ИБП сначала выключите нагрузку, затем подсоедините кабели к выходным разъемам и, только после этого, включите нагрузки одну за другой.
- ʐ При подключении ИБП к внешней сети, используйте розетку с усиленной защитой и с надлежащим запасом по току. Для обеспечения безопасности розетка должна быть с заземлением.
- ʐ При первом включении ИБП надо помнить, что необходимо время (до 8 часов) для полного заряда аккумуляторных батарей. При включении ИБП зарядное устройство включается автоматически, при этом ИБП будет работать нормально, однако время автономной работы может быть минимальным.
- ʐ Учитывайте, что если нагрузка имеет увеличенный стартовый ток (электродвигатели, лазерные принтеры и т.д.), то необходим соответствующий запас по выходной мощности ИБП.
- ʐ Убедитесь, что кабели и разъемы входа и выхода подключены правильно и надежно.
- ʐ При использовании защитного выключателя тока утечки (УЗО), устанавливайте его после источника бесперебойного питания на выходной кабель. **Не устанавливайте УЗО в входную цепь.**
- ʐ Для подключения ИБП Pro OnLine 7500 и 12000 необходимо подготовить входной и выходной кабель (не входят в комплект поставки). Используйте следующие рекомендованные значения сечений входного и выходного кабелей (см. таблицу 4).

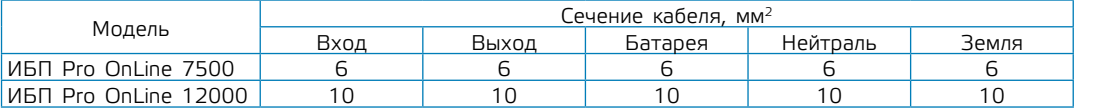

**Таблица 4**

3.2. Установка и подключение одиночного ИБП.

#### **Внимание!**

**Перед подключением убедитесь, что параметры вашего источника бесперебойного питания, включая амплитуду, частоту и мощность нагрузки, соответствуют параметрам входной питающей сети. При обнаружении несоответствий – обратитесь к местной энергетической организации. В противном случае несоответствие может привести к возникновению пожара.**

- ʐ Для безопасности отключите питание входной цепи и отключите автоматический выключатель питания внешнего блока батарей.
- ʐ Откройте крышку клеммной колодки для подключения проводов (см рис. 1, поз. 12).
- ʐ Подключите провода в соотвествии с маркировкой на клеммной колодке (см рис. 2). Рекомендуемые сечения подключаемых проводов указаны в табл. 4.

**Внимание! Не подключайте ИБП к бытовой розетке, т.к. допустимая подключаемая мощность к ИПБ значительно превышает разрешенный ток для бытовых розеток. Это может привести к возгоранию.**

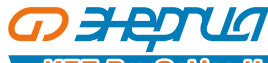

**ИБП Pro OnLine Н** ИСТОЧНИК БЕСПЕРЕБОЙНОГО ПИТАНИЯ

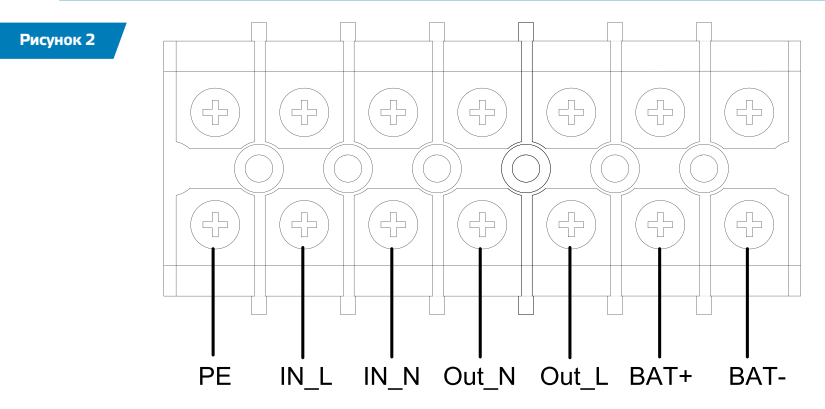

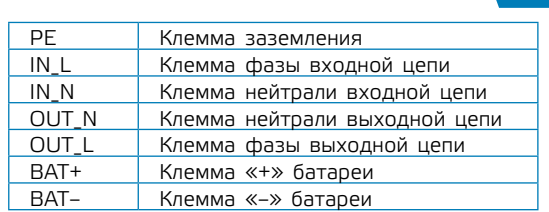

**Таблица 5**

- ʐ Проверьте правильно ли присоединены провода, проверьте надежность их крепления
- ʐ Рекомендуется установить автоматический выключатель в выходной цепи ИБП
- ʐ Перед подсоединением нагрузки выключите её, после подключения включите приборы один за другим
- ʐ Вне зависимости подключен ИБП к питающей сети или нет, на выходе может остаться опасное напряжение. Чтобы опеспечить отсутствие напряжения на выходе сначала выключите ИБП, затем отсоедините его от питающей сети
- ʐ Перед началом эксплуатации рекомендуется зарядить аккумуляторные батареи в течение 8 часов. После выполнения всех соединений. Переведите входной автоматический выключатель в положение "ON" (см. рис. 1. поз. 10), заряд АКБ начнется автоматически. Эксплуатацию ИБП можно начать сразу же после подключения, без заряда АКБ, однако время автономной работы может быть меньше.

**Внимание! Не забудьте настроить зарядный ток АКБ перед использованием (см. раздел 4). Рекомендуемый зарядный ток в «нормальном режиме» составляет 0,1 от емкости АКБ, в «ускоренном режиме» 0,2 – 0,3. Пример: При использовании АКБ, емкостью 9 А.ч зарядный ток составит 1 А. Не превышайте значение зарядного тока указанного на АКБ, это может привести к её повреждению.**

ʐ Если есть необходимость подключить приборы с индуктивной нагрузкой (двигатели, компрессоры, насосы и т.п.), то необходимо учесть пусковые токи оборудования, которые не должны превышать допустимых значений работы ИБП при перегрузке (см. таб. 1)**.**

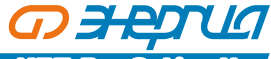

### 3.2.1 Операции по включению / выключению ИБП

### **Включение ИБП в нормальном режиме и режиме от батарей (Холодный старт).**

Нажмите и удерживайте до звукового сигнала одновременно две клавиши  $\longrightarrow$  +  $\blacktriangleleft$ . Запустится самодиагностика ИБП и через некоторое время источник выйдет в online режим.

### **Выключение ИБП в нормальном режиме и режиме от батарей.**

Нажмите и удерживайте более одной секунды (но не более четырех) одновременно две клавиши  $\blacktriangleleft + \blacktriangleright$ . ИБП выключится.

3.3. Рекомендации по подключению внешнего блока аккумуляторных батарей

- ʐ Номинальное напряжение внешнего блока подключаемых батарей составляет 192 В. Каждый блок состоит из 16 необслуживаемых батарей номинальным напряжением 12В. Для увеличения времени автономной работы можно увеличить количество блоков подключаемых батарей, необходимо учесть, что тип и номинальное напряжение каждого блока должны быть одинаковыми.
- ʐ Для подключения батарей используйте изолированный гибкий провод. Сечение проводов смотрите в табл. 4.
- ʐ Между ИБП и аккмуляторным блоком необходимо установить автоматический выключатель. Рекомендуемый номинальный ток автоматического выключателя: **Pro OnLine 7500 – 40 А**, **Pro OnLine 12000 – 63 А.**
- ʐ Подключение ИБП следует начинать с соединения батарей между собой. Затем соедините блок батарей с ИБП. Для положительного полюса используйте провод красного цвета, для отрицательного – черного цвета. Если блок батарей расположен в металлическом корпусе, то корпус следует заземлить.

У моделей ИБП Pro OnLine 7500 и 12000 для подключения внешнего электропитания и нагрузки используется блок контактов (клеммы). Кабели для подключения в комплект поставки не входят и приобретаются пользователем отдельно.

Подключение ИБП Pro OnLine 7500 и 12000 осуществляется в соответствии со следующими обозначениями клемм на клеммной колодке (см. рис 2).

3.4. Параллельные системы ИБП.

Параллельная работа двух и более источников бесперебойного питания серии Про Онлайн возможна и поддерживается только для моделей ИБП Pro OnLine 7500 и 12000.

### **Внимание!**

**Монтаж и подключение параллельных систем может производить только квалифицированный инженерно–технический персонал, прошедший обучение и имеющий разрешение производителя оборудования на данные виды работ. При эксплуатации параллельной системы строго соблюдайте все инструкции данного руководства. В противном случае существует риск повреждения оборудования.**

**Ваша параллельная система прошла обязательную проверку в сервисном центре. Все ИБП были подключены и проверены в работе. Инженерами сервисного центра произведены все необходимые настройки оборудования.**

# *O HATUA*

## **ИБЛ Pro Online H** ИСТОЧНИК БЕСПЕРЕБОЙНОГО ПИТАНИЯ

Параллельная система источников бесперебойного питания N + X это самая надежная схема электроснабжения ответственной нагрузки. Здесь N – минимальное количество ИБП, необходимое для питания нагрузки, X – количество резервных ИБП в параллельной системе. Число X фактически означает, сколько источников может быть неисправно без ущерба для энергоснабжения подключенного к системе оборудования. Чем больше значение X, тем надежнее система. В серии Про Онлайн максимально допускается подключать параллельно до 4 ИБП.

Например, в параллельной системе 1 + 1 в нормальном режиме работы питание нагрузки распределено поровну между двумя источниками бесперебойного питания. В случае выхода из строя одного ИБП, вся нагрузка переключается на питание от другого источника. Для обеспечения возможности полного отключения неисправного ИБП от сети производитель рекомендует при монтаже параллельной системы устанавливать панель внешнего ручного байпаса.

3.4.1. Установка и подключение параллельной системы.

Возможность параллельной работы двух и более ИБП – это опциональная функция. Для обеспечения возможности параллельной работы каждый ИБП должен быть укомплектован дополнительно необходимым комплектом оборудования, в который входят карта параллельной работы и сигнальный кабель параллельной работы. Каждый ИБП в параллельной системе должен работать от собственных аккумуляторных батарей.

## **Требования к установке параллельной системы.**

- ʐ Подготовьте комплект кабелей для подключения каждого ИБП к внешней сети и комплект кабелей для подключения нагрузки. Рекомендуемое сечение кабелей представлено в таблице 4 раздела 3.2.
- ʐ Для подключения параллельной системы рекомендуется использовать внешнюю панель сервисного байпаса.
- ʐ Подключение каждого ИБП параллельной системы к внешней сети осуществляется в соответствии с инструкциями и рекомендациями, изложенными в разделе 3.2.

### **Подключение одиночного ИБП.**

- ʐ Не рекомендуется соединять параллельно входные и выходные кабели непосредственно на клеммном блоке ИБП. Входные и выходные кабели рекомендуется соединять параллельно во внешнем шкафу.
- ʐ Каждый ИБП параллельной системы должен работать от собственных аккумуляторных батарей.
- ʐ На входе и выходе каждого ИБП параллельной системы необходимо установить автоматические выключатели. Выбор автоматических выключателей производится исходя из максимальных значений тока. Для ИБП Pro OnLine 7500 – максимальный ток 40А, для ИБП Pro OnLine 12000 – максимальный ток 63А.
- ʐ Разница в длине кабелей от каждого ИБП параллельной системы до нагрузки должна быть менее 20%, если длина выходных кабелей менее 20 метров и менее 10%, если длина выходных кабелей более 20 метров.

### **Порядок действий при подключении.**

### **Подключение сигнального кабеля параллельной работы.**

На практике чаще всего используется параллельная система, состоящая из двух источников бесперебойного питания. Для такой параллельной системы существует только один возможный способ подключить сигнальные кабели параллельной работы. Схема подключения представлена на рис. 3.

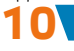

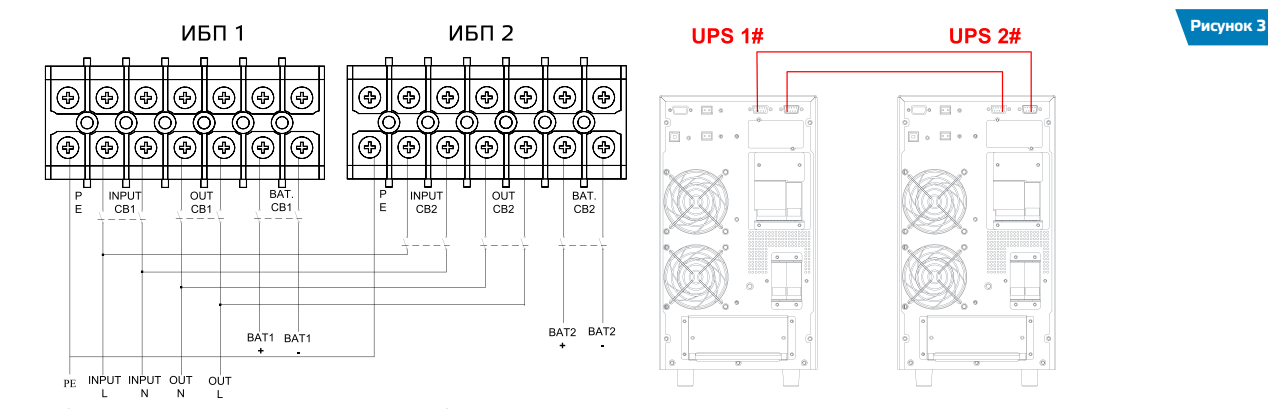

Аналогичным образом подключаются сигнальные кабели параллельной работы для трех или более ИБП. При подключении действуют следующие общие правила.

- ʐ Количество подключаемых кабелей равно количеству ИБП параллельной системы.
- ʐ В результате произведенных подключений схема должна замкнуться в кольцо.
- ʐ Подключите выходные кабели между внешним распределительным шкафом и каждым ИБП параллельной системы.
- ʐ Подключите входные кабели между внешним распределительным шкафом и каждым ИБП параллельной системы.
- ʐ По окончанию работ по подключению еще раз внимательно проверьте правильность и надежность всех электрических соединений.

3.4.2. Эксплуатация и обслуживание параллельных систем.

Общие принципы эксплуатации параллельной системы (режимы работы, пользовательские настройки, просмотр рабочих параметров и т.д.) сходны с принципами эксплуатации одиночного источника бесперебойного питания. Для получения более подробной информации смотрите раздел 4 и раздел 5 настоящего руководства.

Перед первым включением параллельной системы необходимо установить различные значения параметра ID для каждого источника бесперебойного питания. Информация по установке значения ID представлена в пункте 4.6.7 настоящего руководства.

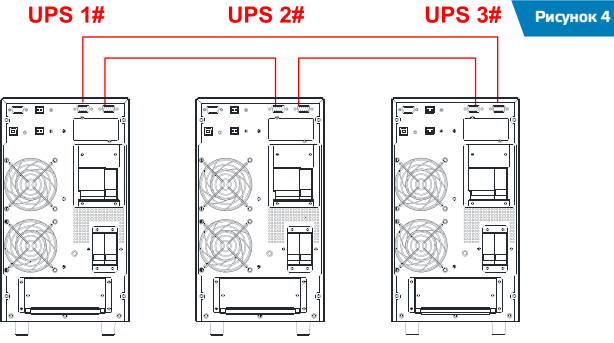

**11**

# O SED **ИБЛ Pro Online H источник бесперебойного питания**

**Операции по включению параллельной системы или одного ИБП.**

### **Внимание! Перед запуском параллельной системы настройте соответствующий режим с помощью LCD дисплея ИБП.**

1. Включите ИБП №1. Нажмите и удерживайте кнопку ДЛЯ входа в режим настроек. Нажимайте < или → до тех пор пока не дойдете до пункта «PAL» (Включает режим параллельной работы), с помощью клавиш ◀или ▶ установите значение «ON». Для подтверждения нажмите клавишу .С помощью клавиш или дойдете до пункта «Id» (Адрес ИБП в системе), с помощью клавиш  $\blacktriangleleft$  или  $\blacktriangleright$  установите значение «1». Для подтверждения нажмите клавишу  $\blacktriangleleft$ .

2. Проделайте операции пункта 1 со всеми остальными подключенными ИБП в параллельной системе. Для каждого последующего настраиваемого ИБП, его адрес должен иметь отличное от предыдущего значение. Пример: ИБП №2 – адрес(Id) «2», ИБП №3 – адрес(Id) «3». И так далее.

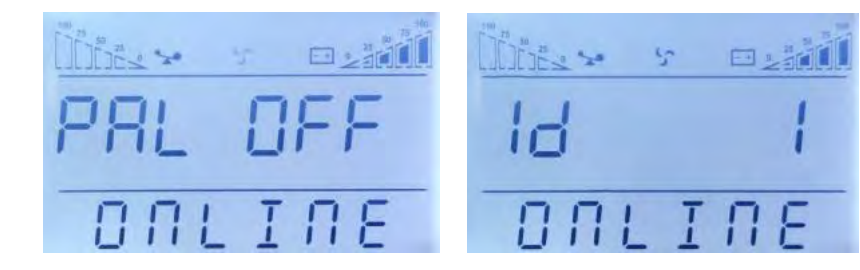

## **Старт от внешней сети.**

- 1. Подайте внешнее напряжение на вход каждого ИБП. Включите внешний автоматический выключатель цепи батарей. Включите АВ входа на задней панели каждого источника. При включении каждого АВ на соответствующем ИБП должен загореться LCD–дисплей и должны начать работать вентиляторы.
- 2. На любом ИБП нажмите и удерживайте до звукового сигнала одновременно две клавиши  $\blacktriangleleft$  +  $\blacktriangleleft$  . Запустится самодиагностика ИБП и через некоторое время источник выйдет в online режим. Все остальные ИБП параллельной системы запустятся автоматически.
- 3. Включите выходные автоматические выключатели во внешнем шкафу, объединив тем самым выходы ИБП. параллельная система готова к работе. Можно включать нагрузку.

## **Старт от батарей (холодный старт).**

Перед запуском убедитесь, что аккумуляторные батареи подключены к источнику бесперебойного питания и АВ батарей (на задней панели аккумуляторного модуля) включен. Существует два способа запустить параллельную систему при отсутствии внешней сети.

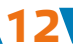

**Рисунок 5**

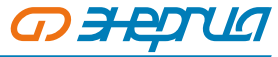

**13**

## ИСТОЧНИК БЕСПЕРЕБОЙНОГО ПИТАНИЯ **ИБП Pro OnLine Н**

**Способ 1.** На каждом ИБП параллельной системы нажмите клавишу , при этом загорится LCD дисплей. Далее на любом ИБП нажмите и удерживайте до звукового сигнала одновременно две клавиши  $\longrightarrow$  +  $\blacktriangleleft$  . Запустится самодиагностика ИБП и через некоторое время источник выйдет в режим работы от батарей. Все остальные ИБП параллельной системы запустятся автоматически.

**Способ 2.** Запуск ИБП по одному. Включите любой источник параллельной системы, нажав и удерживая до звукового сигнала одновременно две клавиши  $\blacktriangleleft$  +  $\blacktriangleleft$  . Запустится самодиагностика ИБП и через некоторое время источник выйдет в режим работы от батарей. Последовательно проделайте данную операцию для всех других источников параллельной системы.

### **Операции по выключению параллельной системы.**

Для полного отключения параллельной системы нажмите и удерживайте более четырех секунд одновременно две клавиши + . Параллельная система будет полностью отключена. Допускается выключить любой ИБП параллельной системы без остановки работы всей системы. Нажмите и удерживайте более одной секунды (но не более четырех) одновременно две клавиши  $\blacktriangleleft$ .

Выключится только источник, на котором выполнялось данное действие. Выключенный ИБП можно включить в любой момент, не отключая параллельной системы. Для этого нажмите и удерживайте до звукового сигнала одновременно две клавиши  $\blacktriangleleft$ . Запустится самодиагностика, ИБП синхронизирует напряжение на выходе с выходным напряжением параллельной системы и через некоторое время выйдет в online режим работы.

### **Обслуживание параллельной системы.**

Работы по обслуживанию параллельной системы аналогичны работам по обслуживанию одиночного источника бесперебойного питания. Информация по обслуживанию одиночного ИБП представлена в разделе 8 настоящего руководства. В случае возникновения неисправностей одного из ИБП параллельной системы, выключите неисправный ИБП, снимите с неисправного источника входное напряжение, отключив во внешнем шкафу АВ входа и АВ выхода. Отключите автоматический выключатель батарей. Убедитесь, что на клеммной колодке источника отсутствует напряжение, и только после этого отключите входной и выходной кабели от источника бесперебойного питания и отсоедините аккумуляторы. Для проведения диагностики неисправностей и ремонтных работ обратитесь в сервисный центр.

- 3.5. Мониторинг.
- 3.5.1. Коммуникационные порты.

**Пользователи могут контролировать работу ИБП на компьютере через коммуникационный порт RS232 или USB используя специальное программное обеспечение. Программное обеспечение для управления и мониторинга можно скачать с официальной страницы товара на сайте ЭНЕРГИЯ.РФ в разделе ИБП.**

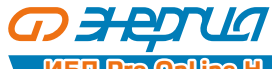

## **ИБП Pro On<sup>Li</sup>ne H** ИСТОЧНИК БЕСПЕРЕБОЙНОГО ПИТАНИЯ

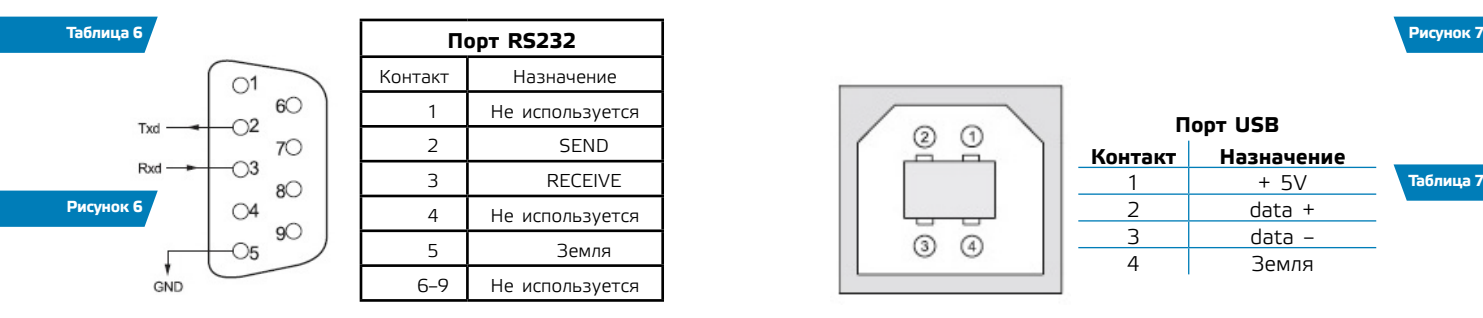

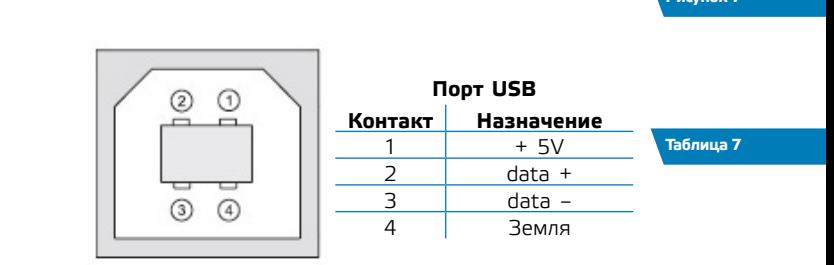

## 3.5.2. Дополнительные средства мониторинга.

Ваш источник бесперебойного питания имеет слот INTELLIGENT SLOT, который предназначен для установки дополнительных средств мониторинга, таких как: SNMP карта, плата сухих контактов AS400 и USB–карта. Для установки плат выключать ИБП не обязательно. Последовательно выполните следующие действия:

- 1. Отвинтите крепежные винты и снимите крышку слота.
- 2. Вставьте плату (карта SNMP, плата сухих контактов AS400 или USB–карта) по направляющим.
- 3. Установите на место крепежные винты.

## **SNMP адаптер. (опция)**

**14**

SNMP адаптер – это устройство, позволяющее подключить ИБП к локальным (глобальным) компьютерным сетям Ethernet. Адаптер поддерживает обмен данными по протоколу SNMP и позволяет просматривать информацию о состоянии ИБП через сеть Internet с помощью любого распространенного HTTP–браузера.

## **Карта сухих контактов AS400 (опция).**

Карта AS400 предназначена для преобразования внутренних сигналов ИБП в сигналы интерфейса «Сухие контакты» с гальванической развязкой. Карта обеспечивает передачу от ИБП аварийных сигналов, а также информацию о режиме работы ИБП. Кроме этого на карте реализовано дополнительное аварийное отключение, которое работает параллельно с основным интерфейсом EPO на задней панели ИБП. В таблице 8 представлено назначение контактов карты.

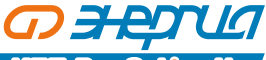

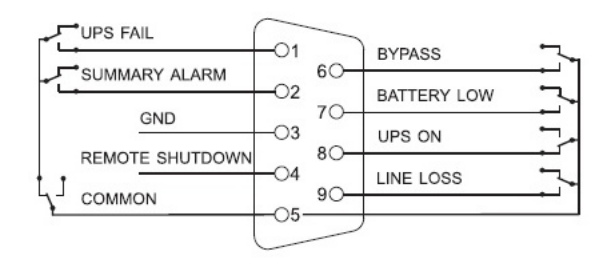

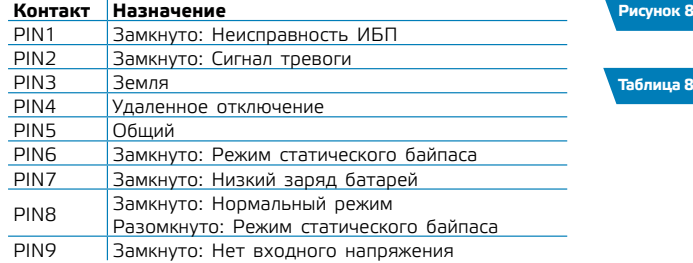

### **USB–карта.**

Функционал аналогичен функционалу основного USB порта.

### **Внимание!**

**Для получения дополнительных сведений по опциональным картам мониторинга обращайтесь к поставщику ИБП или в сервисный центр. Рисунок 9**

3.6. Аварийное отключение ЕРО.

EPO (Emergency Power Off) – порт аварийного отключения питания нагрузки. EPO обеспечивает незамедлительное обесточивание подключенного к ИБП оборудования. Порт расположен на задней панели ИБП. Схема подключения показана на рис. 9.

В нормальном режиме работы контакт 1 и контакт 2 порта замкнуты. В случае возникновения чрезвычайных ситуаций, когда необходимо быстро отключить нагрузку, нужно разорвать связь между контактами 1 и 2, вынув ответную часть из разъема порта EPO.

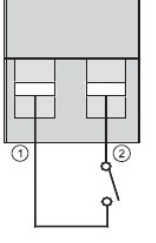

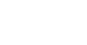

## **ИБЛ Рго Оп<sup>р</sup>пе Н** ИСТОЧНИК БЕСПЕРЕБОЙНОГО ПИТАНИЯ

## **4. Панель управления и основные операции.**

Для управления ИБП не требуется специальная подготовка. Необходимо соблюдать последовательность операций данного руководства и следить за информационными показаниями ИБП.

4.1. Клавиши управления.

*QHUU* 

## Включение/Выключение ON/OFF (**4** + **4**).

Для включения или выключения инвертора ИБП нажмите и удерживайте до звукового сигнала одновременно левую и среднюю клавиши.

## Тестирование / Отключение звука TEST/MUTE (**All** + ►).

В «нормальном режиме» работы нажмите и удерживайте более одной секунды до звукового сигнала одновременно левую и правую клавиши. Запустится самодиагностика ИБП.

В режиме «от батарей» нажмите и удерживайте более одной секунды до звукового сигнала одновременно левую и правую клавиши. Звуковой сигнал будет отключен.

## Просмотр параметров, выбор значений ( < или  $\blacktriangleright$ ).

Кнопки  $\blacktriangleleft$  и  $\blacktriangleright$  используются для последовательного просмотра параметров ИБП, а также при выборе устанавливаемых пользователем значений.

Нажмите и удерживайте до звукового сигнала клавишу  $\blacktriangleleft$ , при этом произойдет смена показаний дисплея и на экране будут отображены новые данные. Следующее нажатие приведет к очередной смене показаний дисплея и так далее по кругу. К просмотру доступны следующие данные: параметры входной сети, параметры батарей, параметры выходной сети, рабочая температура, уровень нагрузки. Более подробная информация представлена в пункте 4.7 настоящего руководства.

### **Изменение пользовательских установок ( ).**

Клавиша используется для входа в меню пользовательских настроек, а также для подтверждения сделанного выбора. Подробные инструкции по изменению пользовательских настроек смотрите в пункте 4.6. настоящего руководства.

4.2. Светодиодная индикация (LED).

**16**

 $\mathbf{u}$ 

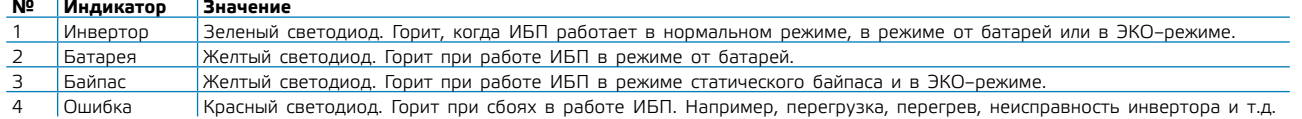

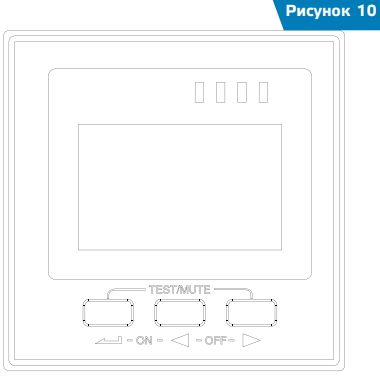

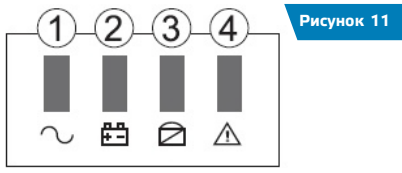

**Таблица 9**

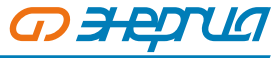

**ИСТОЧНИК БЕСПЕРЕБОЙНОГО ПИТАНИЯ** 

При запуске ИБП, а также в режиме тестирования светодиоды поочередно мигают. Более подробно работа светодиодной индикации, а также расшифровка звуковых сигналов ИБП представлена в пунктах 5 и 6 настоящего руководства.

4.3. LCD–дисплей.

Область символьных обозначений, диаграммы нагрузки и заряда батарей.

В верхней части дисплея представлены следующие символьные обозначения:  $\blacktriangleright$  – нагрузка,  $\bigwedge$  – ошибка,  $\bigtriangledown$  – вентилятор.

- звуковой сигнал,  $\boxed{-1}$  батареи.
- 1. Диаграммы слева и справа показывают мощность нагрузки и уровень заряда батарей соответственно. Каждый сегмент диаграммы составляет 25% от максимального значения. Когда мощность нагрузки приближается к максимально допустимому

значению, значок нагрузки **вы** начинает мигать. Значок батареи <mark>– +</mark> начинает мигать, когда уровень заряда батарей становится предельно низким.

- 2. Значок  $\blacktriangleright$  расположенный в центре области символов отображает работу вентиляторов охлаждения. Если вентилятор не подсоединен или неисправен, значок мигает. При нормальной работе значок будет отображать вращение.
- 3. Звуковой значок обозначает отключение звуковой сигнализации. Если в режиме работы от батарей выключить звук, то данный значок будет отображен.
- 4. Значок ошибки  $\sqrt{1}$  загорается при сбоях или проблемах в работе ИБП.

## **Область цифровой информации.**

- 1. При нормальной работе от внешней сети в этой области отображаются выходные параметры ИБП.
- 2. При просмотре параметров в этой области на экран выводится информация о параметрах входного и выходного напряжения и частоты, уровень заряда и напряжение на батареях, параметры нагрузки и рабочая температура.
- 3. При сбоях в работе ИБП в области информации высвечивается параметров работы код ошибки.
- 4. В режиме изменения установок на экран выводятся установочные параметры, такие как: выходное напряжение, ЭКО режим и режим байпаса.

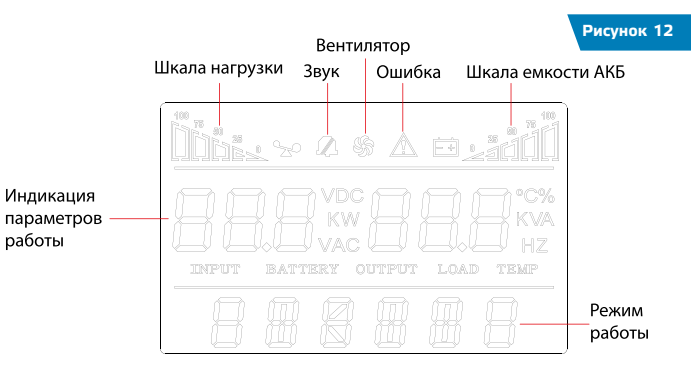

**17**

# **OBED ИБЛ Рго Оп<sup>1</sup>пе Н</mark> источник бесперебойного питания**

## **Область рабочих режимов.**

После запуска ИБП в этой области отображается текущий режим, например: STDBY (режим ожидания), BYPASS (режим статического байпаса), LINE (нормальный режим), BAT (работа от батарей), BATT (режим тестирования батарей), ECO (экономичный режим), SHUTDN (режим завершения работы). CUCF (режим преобразователя частоты).

4.4. LCD–дисплей.

**18**

- 4.4.1. Включение при наличии внешнего питания.
- 1. Подайте внешнее напряжение на вход ИБП, включив внешний автоматический выключатель или вставив вилку в розетку.
- 2. Включите входной автоматический выключатель, расположенный на задней панели ИБП.
- 3. Загорится LCD–дисплей, начнут работать вентиляторы, ИБП перейдет в режим статического байпаса «BYPASS».
- 4. Просмотрите рабочие параметры: напряжение и частоту на входе/выходе, параметры батарей, рабочую температуру. Для этого нажмите и удерживайте более двух секунд до звукового сигнала клавишу . Для просмотра следующего параметра повторите нажатие.
- 5. Для включения инвертора и запуска ИБП, нажмите и удерживайте до звукового сигнала одновременно две клавиши + . ИБП выполнит функцию самопроверки, светодиодные индикаторы при этом будут последовательно загораться, и перейдет в нормальный режим работы. На LCD–дисплее в области режимов должно появиться «LINE», а на светодиодной панели должен гореть только зеленый светодиод 1 (рис. 11).
- 6. ИБП готов к работе, можно включать нагрузку.

4.4.2. Включение при отсутствии внешнего питания (холодный старт).

- 1. При отсутствии внешнего питания нажмите и удерживайте до звукового сигнала одновременно две клавиши  $\blacktriangle$ . ИБП выполнит функцию самопроверки, светодиодные индикаторы при этом будут последовательно загораться, и перейдет в режим работы от батарей.
- 2. На LCD–дисплее в области режимов должно появиться «BAT», а на светодиодной панели (рис. 11) должны гореть два светодиода: зеленый светодиод 1 и желтый светодиод 2. ИБП готов к работе.

4.4.3. Выключение при наличии внешнего питания (холодный старт).

- 1. Выключение при подключенном внешнем питании нажмите и удерживайте до звукового сигнала одновременно две клавиши  $\blacktriangle$   $+$   $\blacktriangleleft$  .
- 2. Для ИБП Pro OnLine 7500 и 12000 выключите автоматический выключатель входа, расположенный на задней панели ИБП. Через 3 – 5 секунд LCD–дисплей погаснет, перестанут работать вентиляторы, ИБП полностью выключится.

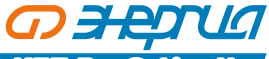

4.4.4. Выключение при отсутствии внешнего питания.

- 1. При отсутствии внешнего питания нажмите и удерживайте до звукового сигнала одновременно две клавиши  $\longrightarrow$  +  $\blacktriangleleft$ . Через 3 – 5 секунд LCD–дисплей погаснет, перестанут работать вентиляторы, ИБП полностью выключится.
- 2. Для ИБП Pro OnLine 7500 и 12000 выключите автоматический выключатель входа, расположенный на задней панели ИБП.
- 4.5. Тестирование/отключение звука.

Для запуска функции самотестирования, во время работы ИБП, нажмите и удерживайте до звукового сигнала одновременно две клавиши + . После прохождения теста, функция будет автоматически завершена. В случае обнаружения неполадок информация об ошибках будет отображена на LCD дисплее.

Для отключения звуковых предупреждающих сигналов при работе ИБП от батарей, нажмите и удерживайте до звукового сигнала одновременно две клавиши  $\longrightarrow + \blacktriangleleft$ . Для последующего включения сигналов, повторите данную операцию.

4.6. Пользовательские настройки.

### **Внимание!**

### **Для навигации по меню используется два вида воздействия на клавиши: длительное нажатие (1 – 2 секунды до звукового сигнала) и короткое нажатие (продолжительностью 0,5 – 1 секунда).**

Пользователь имеет возможность изменять некоторые параметры работы ИБП. Новые значения вступают в силу сразу после сохранения. При отключении АКБ от ИБП произведенные изменения не сохраняются.

На выполнение действий по изменению параметров пользователю дается 30 секунд. После этого ИБП автоматически выходит из режима редактирования.

### 4.6.1. Настройка ЭКО режима.

При работе ИБП в ЭКО режиме питание нагрузки осуществляется через байпас. Только при отклонении параметров внешнего питания за пределы допустимых значений, ИБП переходит на работу от инвертора. Это повышает общий КПД системы. **Рисунок 13**

Для включения или выключения ЭКО режима необходимо:

- ONLINE **19**
- 1. Нажмите и удерживайте около 2 секунд до звукового сигнала клавишу . Данным действием вы вошли в меню пользовательских настроек. При этом на экране будет отображаться мигающее символьное обозначение параметра, который доступен для изменения в данный момент.
- 2. Символьное обозначение ЭКО режима ECO. Если на дисплее отображаются другие показания, необходимо произвести выбор нужного параметра. Для этого нажмите и удерживайте до звукового сигнала клавишу <. При этом произойдет смена текущего параметра. Повторяйте нажатие до тех пор, пока на экране не будут отображены мигающие символы ECO.

# **OBETUA**

## **ИБЛ Рго Оп<sup>1</sup>пе Н</mark> источник бесперебойного питания**

- 3. Коротким нажатием (0,5 1 секунда) клавиши . выполните вход в меню редактирования ЭКО режима. Символы ECO при этом должны перестать мигать, а рядом с ними справа должны появиться мигающие символы текущего значения параметра. Для ЭКО режима доступны значения ON (включено) или OFF (выключено).
- 4. Для выбора нужного значения нажмите и удерживайте до звукового сигнала клавишу  $\blacktriangleleft$ .
- 5. Подтвердите сделанный выбор коротким нажатием (0,5 1 секунда) клавиши . Символы значения параметра должны перестать мигать.
- 6. Для выхода из меню пользовательских настроек нажмите и удерживайте около 2 секунд до звукового сигнала клавишу или дождитесь автоматического выхода (10 – 20 секунд).

4.6.2. Настройка режима байпаса (только для ИБП Pro OnLine 1000, 2000 и 3000).

При включении данного режима питание на выход ИБП при выключенном инверторе будет напрямую подаваться от входной сети. Для включения или выключения режима байпас необходимо:

- 1. 1. Нажмите и удерживайте около 2 секунд до звукового сигнала клавишу **...................** Данным действием вы вошли в меню пользовательских настроек. При этом на экране будет отображаться мигающее символьное обозначение параметра, который доступен для изменения в данный момент.
- 2. Символьное обозначение режима байпас bPS. Если на дисплее отображаются другие показания, необходимо произвести выбор нужного параметра. Для этого нажмите и удерживайте до звукового сигнала клавишу <. При этом произойдет смена текущего параметра. Повторяйте нажатие до тех пор, пока на экране не будут отображены мигающие символы bPS.
- 3. Коротким нажатием (0,5 1 секунда) клавиши . выполните вход в меню редактирования режима байпас. Символы bPS при этом должны перестать мигать, а рядом с ними справа должны появиться мигающие символы текущего значения параметра. Для режима байпас доступны значения ON (включено) или OFF (выключено).
- 4. Для выбора нужного значения нажмите и удерживайте до звукового сигнала клавишу  $\blacktriangleleft$ .
- 5. Подтвердите сделанный выбор коротким нажатием (0,5 1 секунда) клавиши . Символы значения параметра должны перестать мигать.
- 6. Для выхода из меню пользовательских настроек нажмите и удерживайте около 2 секунд до звукового сигнала клавишу или дождитесь автоматического выхода (10 – 20 секунд).

**Примечание.** Для ИБП Pro OnLine 7500 и 12000 изменение данной настройки не доступно. В данных моделях байпас всегда включен.

4.6.3. Настройка выходного напряжения.

В источниках бесперебойного питания серии ИБП Pro OnLine пользователю доступна установка уровня выходного напряжения. Можно установить на выходе ИБП напряжение 208В, 210В, 220В, 230В или 240В.

Для изменения уровня выходного напряжения необходимо:

1. Нажмите и удерживайте около 2 секунд до звукового сигнала клавишу . Данным действием вы вошли в меню пользовательских настроек. При этом на экране будет отображаться мигающее символьное обозначение параметра, который

**20**

доступен для изменения в данный момент.

- 2. Символьное обозначение выходного напряжения OPU. Если на дисплее отображаются другие показания, необходимо произвести выбор нужного параметра. Для этого нажмите и удерживайте до звукового сигнала клавишу < . При этом произойдет смена текущего параметра. Повторяйте нажатие до тех пор, пока на экране не будут отображены мигающие символы OPU.
- 3. Коротким нажатием (0,5 1 секунда) клавиши . выполните вход в меню редактирования выходного напряжения. Символы OPU при этом должны перестать мигать, а рядом с ними справа должны появиться мигающие символы текущего значения параметра. Для выходного напряжения доступны следующие значения: 208, 210, 220, 230 или 240.
- 4. Установите нужное значение уровня выходного напряжения. Для этого нажмите и удерживайте до звукового сигнала клавишу <
- 5. Подтвердите сделанный выбор коротким нажатием (0,5 1 секунда) клавиши . Символы значения параметра должны перестать мигать.
- 6. Для выхода из меню пользовательских настроек нажмите и удерживайте около 2 секунд до звукового сигнала клавишу или дождитесь автоматического выхода (10 – 20 секунд).
- 4.6.4. Установка тока заряда батарей.

В зависимости от емкости подключаемых АКБ пользователь самостоятельно может установить ток заряда АКБ. Ток заряда рекомендуется выбирать из расчета 0,1 от емкости АКБ. Для изменения тока заряда аккумуляторных батарей необходимо:

- 1. Нажмите и удерживайте около 2 секунд до звукового сигнала клавишу  $\longrightarrow$  Данным действием вы вошли в меню пользовательских настроек. При этом на экране будет отображаться мигающее символьное обозначение параметра, который доступен для изменения в данный момент.
- 2. Символьное обозначение настройки тока заряда батарей CHG. Если на дисплее отображаются другие показания, необходимо произвести выбор нужного параметра. Для этого нажмите и удерживайте до звукового сигнала клавишу  $\blacktriangleleft$ . При этом

произойдет смена текущего параметра. Повторяйте нажатие до тех пор, пока на экране не будут отображены мигающие символы CHG.

- 3. Коротким нажатием (0,5 1 секунда) клавиши . выполните вход в меню редактирования конечного напряжения разряда батарей. Символы CHG при этом должны перестать мигать, а рядом с ними справа должны появиться мигающие символы текущего значения параметра. Для уровня разряда батарей доступны следующие значения: 1; 2; 3; 4; 5.
- 4. Установите нужное значение конечного напряжения разряда батарей. Для этого нажмите и удерживайте до звукового сигнала клавиш $v \blacktriangleleft$ .

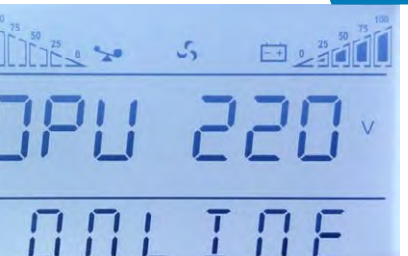

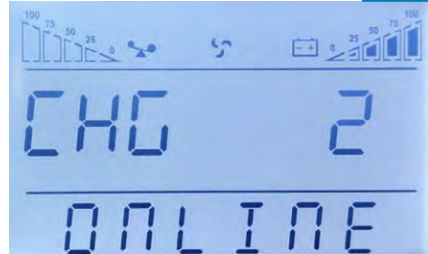

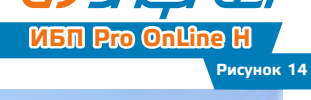

## **Рисунок 15**

# **OBEDUA**

## **ИБЛ Рго Оп<sup>р</sup>по Н. ИСТОЧНИК БЕСПЕРЕБОЙНОГО ПИТАНИЯ**

- 5. Подтвердите сделанный выбор коротким нажатием (0,5 1 секунда) клавиши . Символы значения параметра должны перестать мигать.
- 6. Для выхода из меню пользовательских настроек нажмите и удерживайте около 2 секунд до звукового сигнала клавишу или дождитесь автоматического выхода (10 – 20 секунд).

4.6.5. Установка количества подключаемых батарей.

В целях увеличения времени автономной работы или экономии аккумуляторных батарей можно настроить количество подключаемых батарей. Для этого выполните следующие шаги:

Нажмите и удерживайте около 2 секунд до звукового сигнала клавишу . Данным действием вы вошли в меню пользовательских настроек. При этом на экране будет отображаться мигающее символьное обозначение параметра, который доступен для изменения в данный момент.

- 1. Символьное обозначение настройки количества АКБ– PCS. Если на дисплее отображаются другие показания, необходимо произвести выбор нужного параметра. Для этого нажмите и удерживайте до звукового сигнала клавишу  $\blacktriangleleft$ . При этом произойдет смена текущего параметра. Повторяйте нажатие до тех пор, пока на экране не будут отображены мигающие символы PCS.
- 2. Коротким нажатием (0,5 1 секунда) клавиши . выполните вход в меню редактирования количества АКБ. Символы PCS при этом должны перестать мигать, а рядом с ними справа должны появиться мигающие символы текущего значения параметра. Доступны следующие значения: 16 АКБ (192В) ; 18 АКБ (216В) ; 20 АКБ (240В).
- 3. Установите нужное значение количества подключаемых АКБ. Для этого нажмите и удерживайте до звукового сигнала клавишу  $\blacktriangleleft$
- 4. Подтвердите сделанный выбор коротким нажатием (0,5 1 секунда) клавиши . Символы значения параметра должны перестать мигать.
- 5. Для выхода из меню пользовательских настроек нажмите и удерживайте около 2 секунд до звукового сигнала клавишу или дождитесь автоматического выхода (10 – 20 секунд).
- 4.6.6. Установка частоты.

Доступно установить частоту входного напряжения 50Гц или 60Гц.

Для установки частоты выходного напряжения последовательно выполните следующие шаги:

- 1. Нажмите и удерживайте около 2 секунд до звукового сигнала клавишу . Данным действием вы вошли в меню пользовательских настроек. При этом на экране будет отображаться мигающее символьное обозначение параметра, который доступен для изменения в данный момент.
- 2. Символьное обозначение установки выходной частоты FC. Если на дисплее отображаются другие показания, необходимо произвести выбор нужного параметра. Для этого нажмите и удерживайте до звукового сигнала клавишу  $\blacktriangleleft$ . При этом произойдет смена текущего параметра. Повторяйте нажатие до тех пор, пока на экране не будут отображены мигающие символы FC.

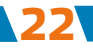

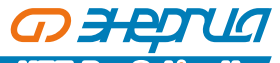

- 3. Коротким нажатием (0,5 1 секунда) клавиши . Выполните вход в меню редактирования режима частотного преобразователя. Символы FC при этом должны перестать мигать, а рядом с ними справа должны появиться мигающие символы текущего значения параметра. Для выходной частоты доступны следующие значения: 50HZ или 60HZ.
- 4. Установите нужное значение режима частотного преобразователя. Для этого нажмите и удерживайте до звукового сигнала клавишу  $\blacktriangleleft$ .
- 5. Подтвердите сделанный выбор коротким нажатием (0,5 1 секунда) клавиши . Символы значения параметра должны перестать мигать.
- 6. Для выхода из меню пользовательских настроек нажмите и удерживайте около 2 секунд до звукового сигнала клавишу или дождитесь автоматического выхода (10 – 20 секунд).

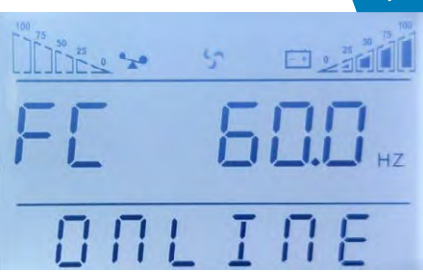

### 4.6.7. Установка ID.

Изменение данного параметра необходимо произвести, только если ИБП является составной частью параллельной системы. Каждый ИБП параллельной системы должен иметь уникальное значение ID, начиная со значения 1 для первого ИБП параллельной системы, значение 2 – для второго ИБП и так далее до значения 8 для восьмого ИБП.

Для установки ID последовательно выполните следующие шаги:

- 1. Нажмите и удерживайте около 2 секунд до звукового сигнала клавишу . Данным действием вы вошли в меню пользовательских настроек. При этом на экране будет отображаться мигающее символьное обозначение параметра, который доступен для изменения в данный момент.
- 2. Символьное обозначение параметра ID Id. Если на дисплее отображаются другие показания, необходимо произвести выбор нужного параметра. Для этого нажмите и удерживайте до звукового сигнала клавишу **Рисунок 17**

. При этом произойдет смена текущего параметра. Повторяйте нажатие до тех пор, пока на экране не будут отображены мигающие символы Id.

- 3. Коротким нажатием (0,5 1 секунда) клавиши . выполните вход в меню редактирования ID. Символы Id при этом должны перестать мигать, а рядом с ними справа должны появиться мигающие символы текущего значения параметра. Для ID доступны следующие значения: 1, 2, 3, 4, 5, 6, 7, 8.
- 4. Установите нужное значение ID. Для этого нажмите и удерживайте до звукового сигнала клавиш $v \blacktriangleleft$ .
- 5. Подтвердите сделанный выбор коротким нажатием (0,5 1 секунда) клавиши . Символы значения параметра должны перестать мигать.
- 6. Для выхода из меню пользовательских настроек нажмите и удерживайте около 2

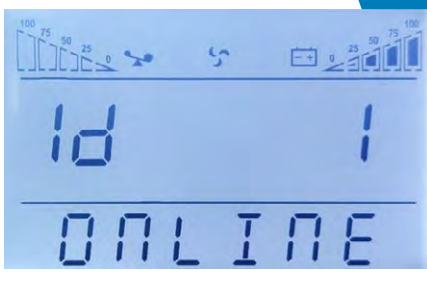

**23**

## **ИБЛ Рго Оп<sup>Ц</sup>пе Н источник бесперебойного питания**

секунд до звукового сигнала клавишу **или дождитесь автоматического выхода (10 – 20 секунд)**.

4.7. Параметры работы ИБП.

G) FEJ UG

Для просмотра доступны рабочие параметры входной сети (input), выходной сети (output), нагрузки (load), батарей (battery) и рабочая температура ИБП (temp).

Для просмотра параметров работы ИБП нажмите и удерживайте до звукового сигнала клавишу  $\blacktriangleleft$ .

Произойдет смена показаний LCD дисплея, на экране будет отображаться очередная группа параметров.

Для просмотра следующей группы повторите вышеуказанное действие, на экране при этом будет отображаться следующая группа параметров и так далее по кругу.

### **Примеры показаний LCD дисплея.**

### **Выход.**

На экране ИБП отображаются напряжение и частота на выходе ИБП. На рисунке 20 выходное напряжение 220В, выходная частота 50Гц.

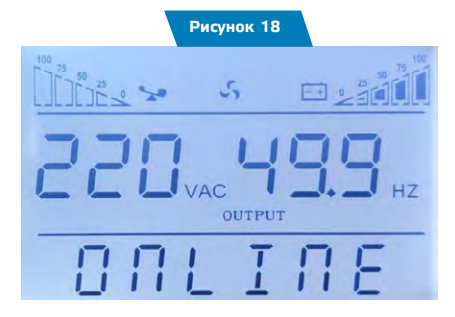

### **Температура.**

Отображается значение рабочей температуры. На рисунке 21 показана максимальная рабочая температура 40˚С.

### **Вход.**

На экране отображаются напряжение и частота на входе ИБП. На рисунке 22 входное напряжение 220В, входная частота 50Гц.

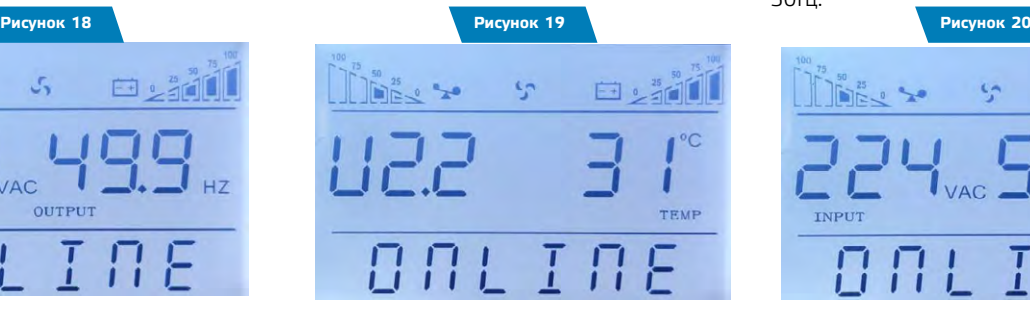

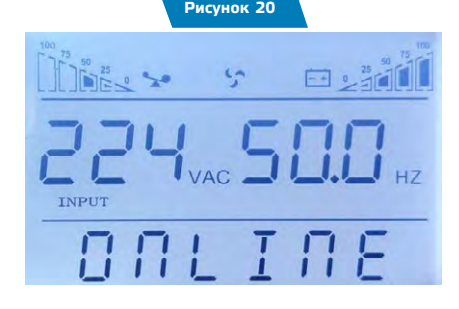

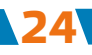

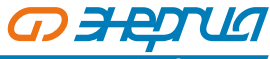

## **Батарея.**

Отображаются напряжение на шине постоянного тока и уровень заряда батарей в процентах. На рисунке 23 напряжение на шине постоянного тока 206В и уровень заряда батарей 85%.

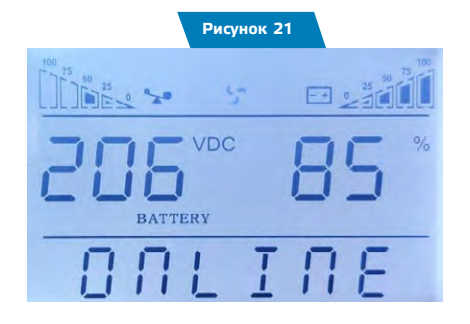

### **Нагрузка.**

Отображаются значения активной мощности 2,3кВт и полной мощности 2.3кВА подключенной нагрузки. Даже если к ИБП ничего не подключено на экране будут незначительные показания, поскольку вентиляторы ИБП тоже являются нагрузкой.

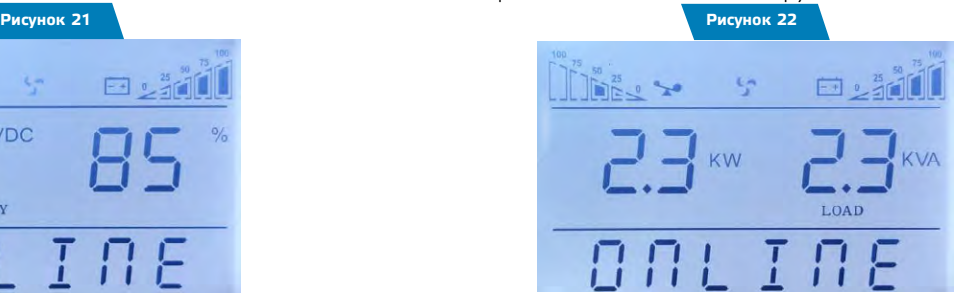

### **Количество батарей.**

Отображается настроенное в параметрах количество подключенных батарей.

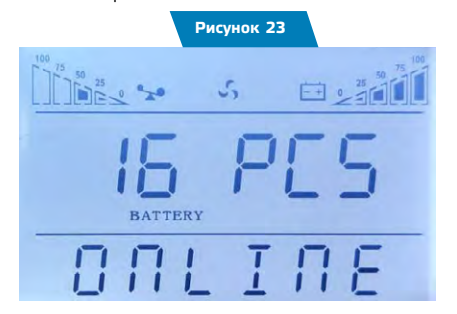

## **Ошибки.**

Отображает код действующей ошибки. Значение кода вы можете посмотреть в главе «Коды ошибок и неисправностей» (таблица 10).

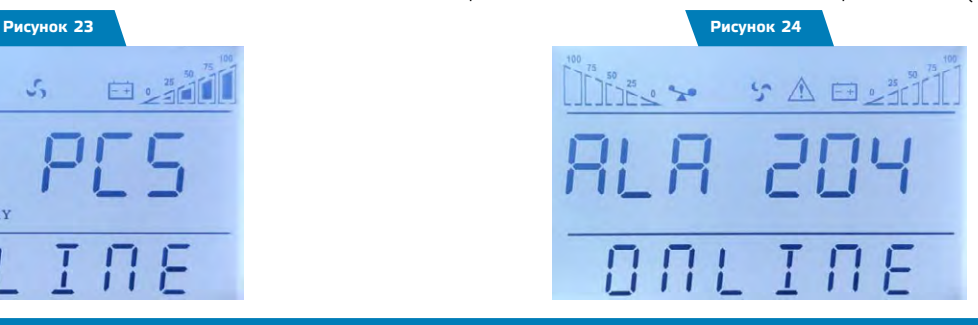

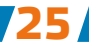

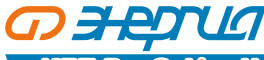

**ИБЛ Pro Online H источник бесперебойного питания** 

# **5. Режимы работы ИБП. Светодиодная панель.**

## **ИБП в режиме байпаса.**

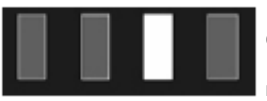

Горит светодиод байпаса, звуковой сигнал каждые 2 минуты. Одновременное мигание красного светодиода ошибки сигнализирует о перегрузке по мощности или низкой емкости батарей. Примечание: когда ИБП работает в режиме байпаса, он не защищает оборудование и может быть использован в качестве резервного источника электроснабжения.

## **ИБП в режиме инвертора (нормальный режим).**

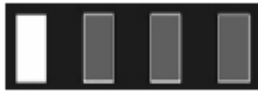

Горит зеленый светодиод. Параметры входного питания в допустимых пределах.

## **ИБП в режиме работы от батарей.**

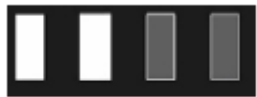

Горит зеленый светодиод инвертора и желтый светодиод батареи, звуковой сигнал каждые 4 секунды. Одновременно с сигналом мигает красный светодиод ошибки.

ИБП переходит в данный режим при отсутствии внешнего питания или выхода параметров внешнего питания за допустимые пределы.

## **ИБП в ЭКО режиме.**

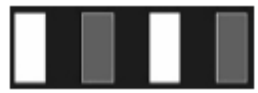

Горит зеленый светодиод инвертора и желтый светодиод байпаса. Использовать ЭКО режим имеет смысл, когда параметры входной сети находятся в допустимых пределах длительное время. Если в течение минуты параметры несколько раз выйдут за допустимые пределы, то ИБП перейдет в режим инвертора.

## **ИБП в аварийном режиме.**

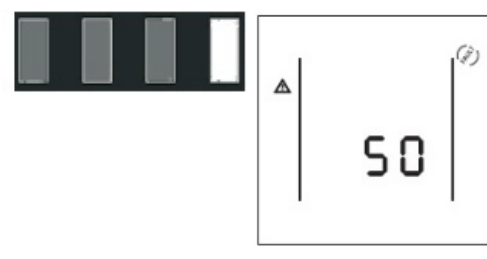

Горит красный светодиод ошибки, на LCD дисплее в области цифровой информации высвечивается код ошибки, а в области символов соответствующий значок ошибки

, звучит непрерывный звуковой сигнал.

ИБП переходит в аварийный режим при возникновении сбоя в работе, при этом код ошибки, отображенный на LCD экране, соответствует характеру сбоя. При возникновении ошибки ИБП прерывает электроснабжение подключенной нагрузки. Вы можете нажать сочетание клавиш MUTE и выключить звуковой сигнал. При отсутствии серьезных сбоев допускается выключение ИБП нажатием сочетаний клавиш OFF. Свяжитесь с сервисным центром или поставщиком оборудования.

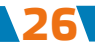

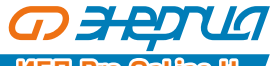

# **6. Коды ошибок и предупреждающие сигналы.**

## **Таблица кодов ошибок**

**Таблица 10**

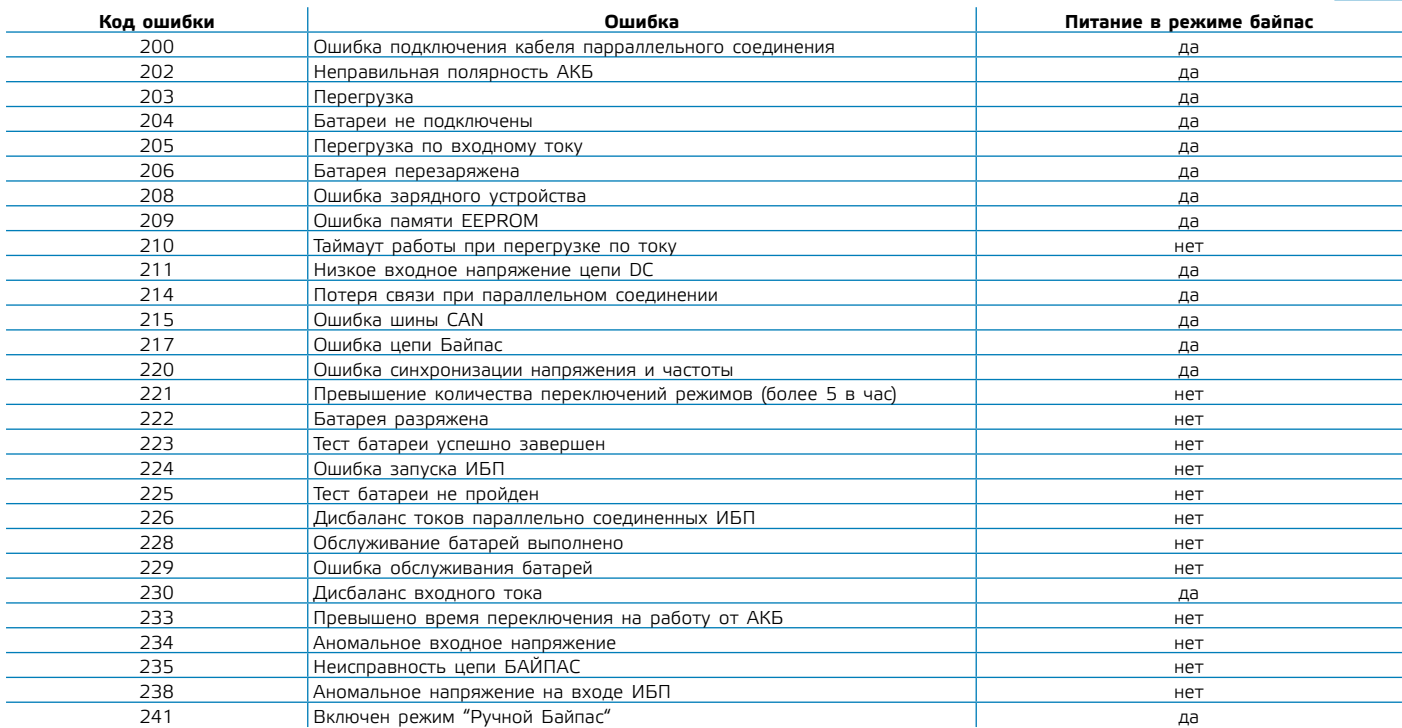

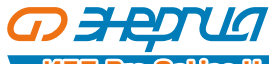

## **ИБП Pro OnLine Н** ИСТОЧНИК БЕСПЕРЕБОЙНОГО ПИТАНИЯ

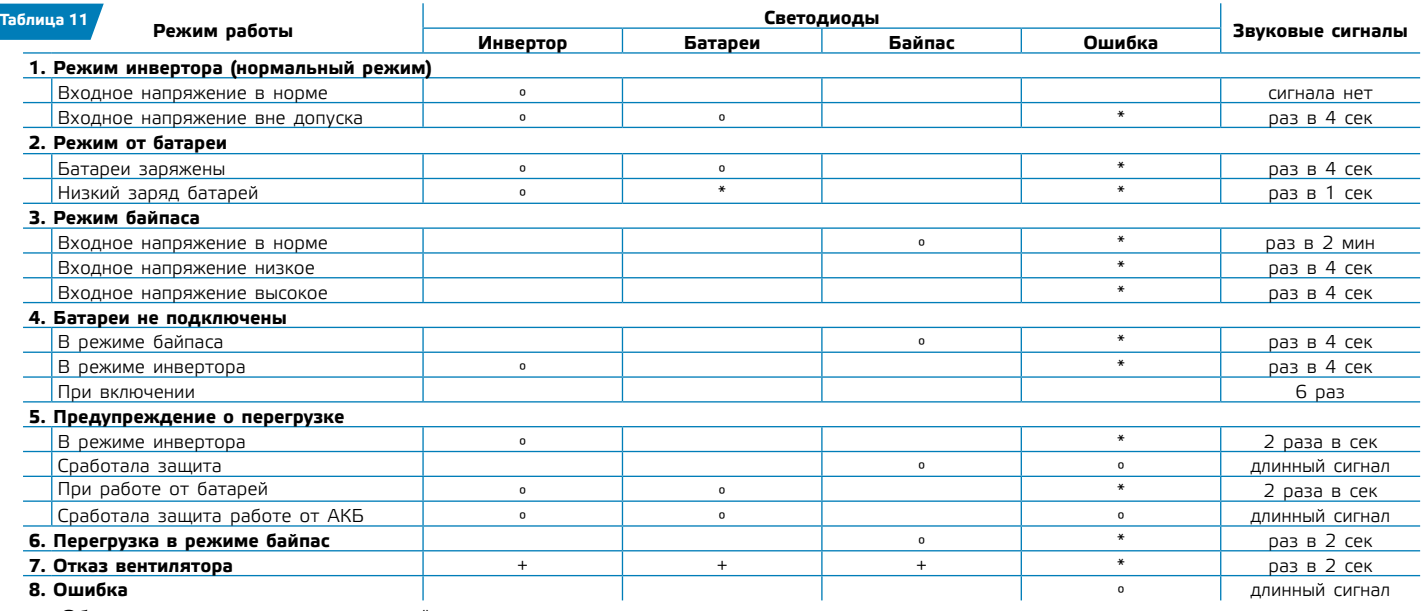

Обозначения: ° –светодиод горит, \* – светодиод мигает, + – зависит от неисправности.

**Внимание!**

**Для получения эффективной технической поддержки при обращении в сервисный центр необходимо предоставить следующую информацию: название модели ИБП, серийный номер, дата возникновения сбоя. данные на момент сбоя о коде ошибки, предупреждающих LED и звуковых сигналах, а также тип (торговая марка) и емкость подключенных батарей (для ИБП с внешними батареями).**

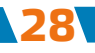

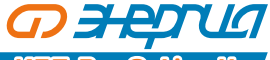

# **7. Устранение неисправностей.**

При возникновении неисправности в работе ИБП, загорается красный светодиод ошибки, звучит непрерывный сигнал тревоги и на LCD дисплее появляется следующая информация:

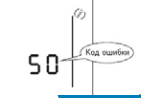

**29**

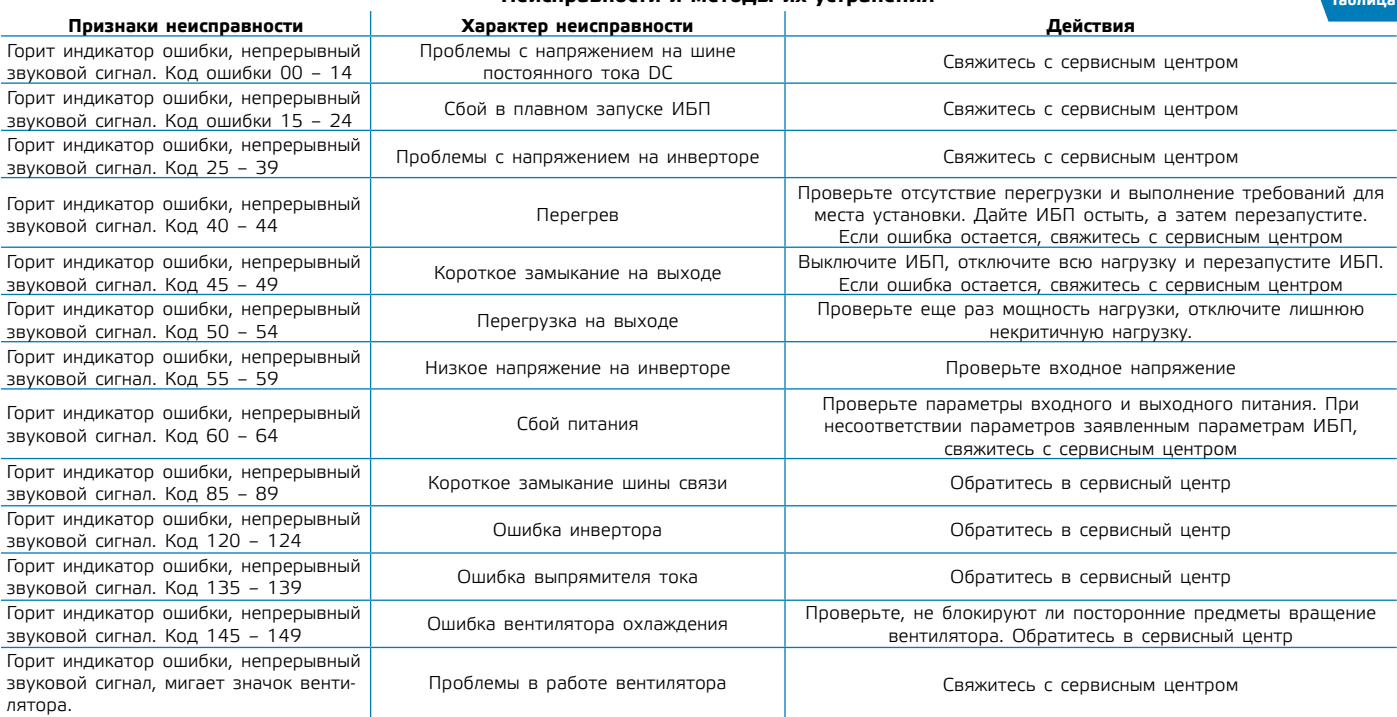

## **Неисправности и методы их устранения Таблица 12**

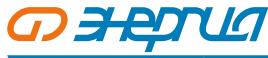

## **ИБЛ Рго Online H** источник бесперебойного питания

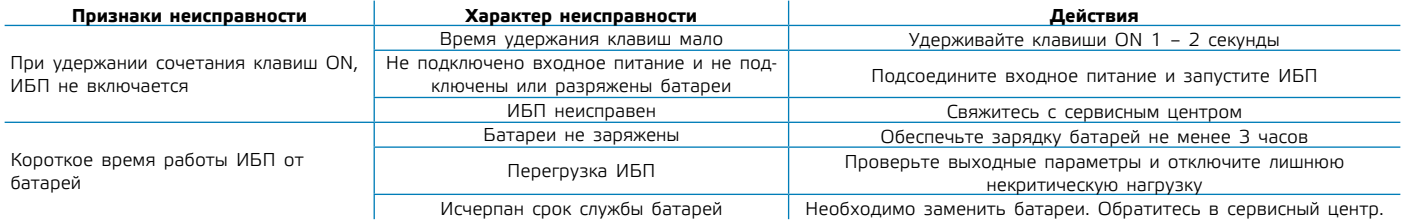

## **8. Техническое обслуживание ИБП и утилизация батарей.**

### **Внимание!**

**При техническом обслуживании ИБП будьте предельно внимательны. Даже при отключенном внешнем питании внутри корпуса ИБП может присутствовать опасное напряжение. Соблюдайте меры безопасности. Короткое замыкание между контактами может стать причиной поражения электрическим током.**

Профилактическое обслуживание продлевает срок службы ИБП и батарей. Для наилучшего профилактического обслуживания держите место вокруг ИБП чистым и непыльным. Если окружающий воздух очень пыльный, очищайте наружную поверхность системы пылесосом. В зависимости от условий эксплуатации каждые 4 – 6 месяцев необходимо выполнить следующие действия.

- ʐ Выключите ИБП.
- ʐ Убедитесь, что к вентиляционным отверстиям свободно поступает воздух.
- ʐ Удалите пыль с поверхности ИБП и батарей (внешние батареи).
- ʐ Проверьте, хорошо ли зафиксированы входные, выходные разъемы и контакты батарей (внешние батареи), не повреждена ли изоляция кабелей.
- ʐ Убедитесь, что устройство не повреждено влагой.
- ʐ Включите ИБП.

**30**

Для подключения к ИБП применяются герметизированные необслуживаемые свинцово–кислотные батареи (WET, AGM, GEL). Обычно, срок службы батарей составляет 3 – 10 лет, в зависимости от их конструкции и технологии производства, однако неблагоприятные условия эксплуатации, частая полная разрядка, высокая температура и т.п. значительно сокращают срок службы батарей. Следите за состоянием аккумуляторов, так как в процессе эксплуатации время резервирования постепенно сокращается.

При замене аккумуляторных батарей, новые батареи следует выбирать с теми же техническими характеристиками. Замену батарей лучше поручить квалифицированному персоналу.

Электролит, содержащийся в аккумуляторных батареях, является токсичным веществом, опасным для человека и окружающей среды. Утилизацию отработанных батарей могут производить только специализированные организации.

**OD HALL** 

# ИСТОЧНИК БЕСПЕРЕБОЙНОГО ПИТАНИЯ **ИБП Pro OnLine Н**

# **9. Приложения.**

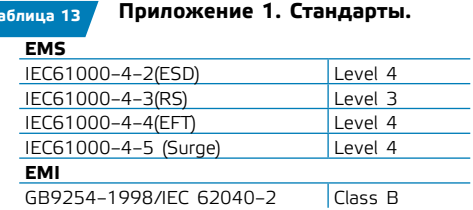

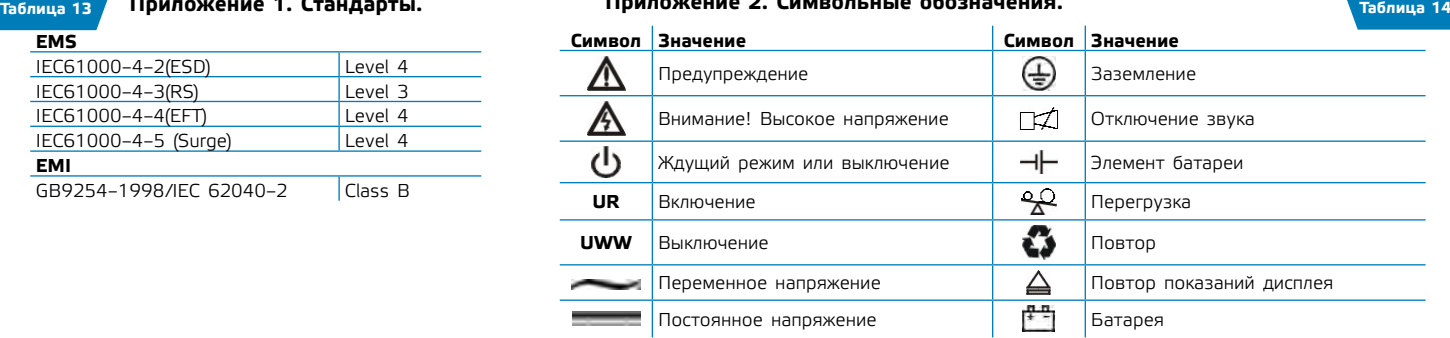

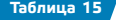

## **Таблица 15 Приложение 3. Зависимость времени автономной работы от емкости аккумуляторов**

**Приложение 2. Символьные обозначения.**

**и мощности подключенной нагрузки.**

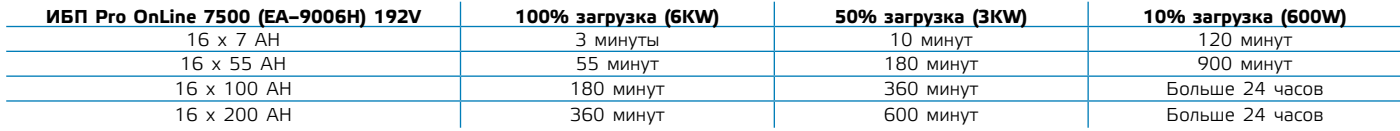

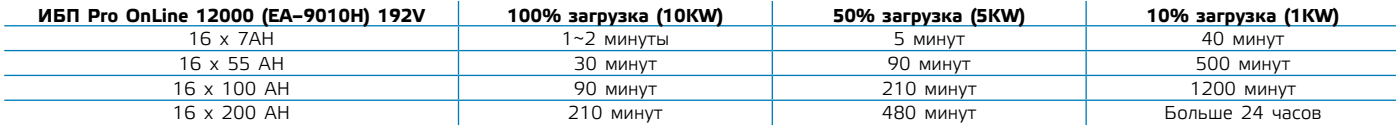

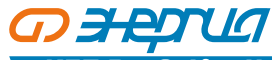

## **ИБЛ Рго Оп<sup>Ц</sup>Пе Н ИСТОЧНИК БЕСПЕРЕБОЙНОГО ПИТАНИЯ**

## **10. Комплектность**

**Таблица 16**

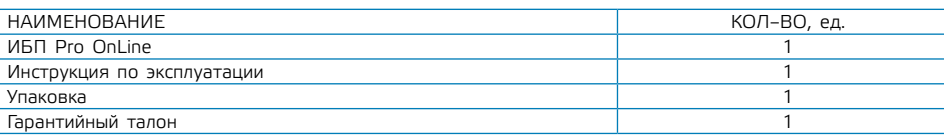

## **11. Сроки службы и хранения. Гарантии изготовителя**

**Производитель оставляет за собой право на внесение в конструкцию изменений, не оказывающих существенного влияния на работу изделия, без отражения в настоящей эксплуатационной документации. Значительные изменения в конструкции отражаются в прилагаемом к паспорту извещении об изменениях.**

- 11.1. Назначенный срок службы изделия не менее 10 лет.
- 11.2. Гарантийный срок эксплуатации изделия устанавливается в размере 12–ти календарных месяцев со дня продажи.
- 11.3. Служба тех.поддержки:

Москва и Московская область тел. 8–800–505–25–83. Информацию по вопросам сервисного обслуживания в других регионах Вы можете узнать на нашем сайте www.энергия.рф.

11.4. ЭТК «Энергия» дорожит своей репутацией и с особым вниманием относится к мнению реальных потребителей о продукции бренда. Основным каналом коммуникации с покупателями является Яндекс.Маркет. Будем благодарны, если Вы, спустя один–два месяца эксплуатации, оставите свой отзыв о купленной продукции.

## **12. Сведения о рекламациях**

12.1. При отказе в работе или неисправности изделия в период гарантийного срока потребителем должен быть составлен технически обоснованный акт о необходимости ремонта и отправки его в авторизованный Продавцом сервисный центр с указанием наименования изделия, его номера, даты выпуска, характера дефекта и возможных причин его возникновения.

12.2. Отказавшие изделия с актом направляются по адресу организации, осуществляющей гарантийное обслуживание. Информация о сервисных центрах предоставляется Продавцом и вносится в Паспорт на изделие при его продаже.

12.3. Информация о сервисных центрах предоставляется единой службой технической поддержки, указанной в п.11.3.

## **Утилизация.**

Утилизацию изделия необходимо выполнять в соответствии с действующими местными экологическими нормами.

## **Дата производства**

Дата производства указана на корпусе изделия.

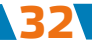

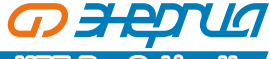

## **Производитель**

«EAST GROUP Co.,Ltd.» №6 Northern Industry Road, Songshan Lake SCI&TECH Industry Park, Dongguang City, Guandong Province, 523808, Китай.

## **Продавец/уполномоченная организация в РФ**

ООО «Спецторг», 129347, г. Москва, улица Егора Абакумова, д. 10, корп. 2, комната 9, этаж 2, пом III.

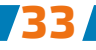

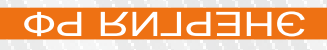

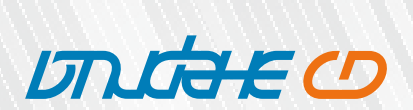